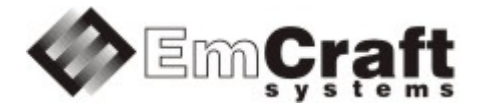

# **Develop Linux CAN device driver in the Linux i.MX BSPs**

**Detailed Requirements and Design rm6798-drad-1\_1.doc**

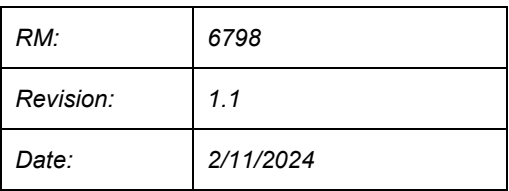

## **TABLE OF CONTENTS**

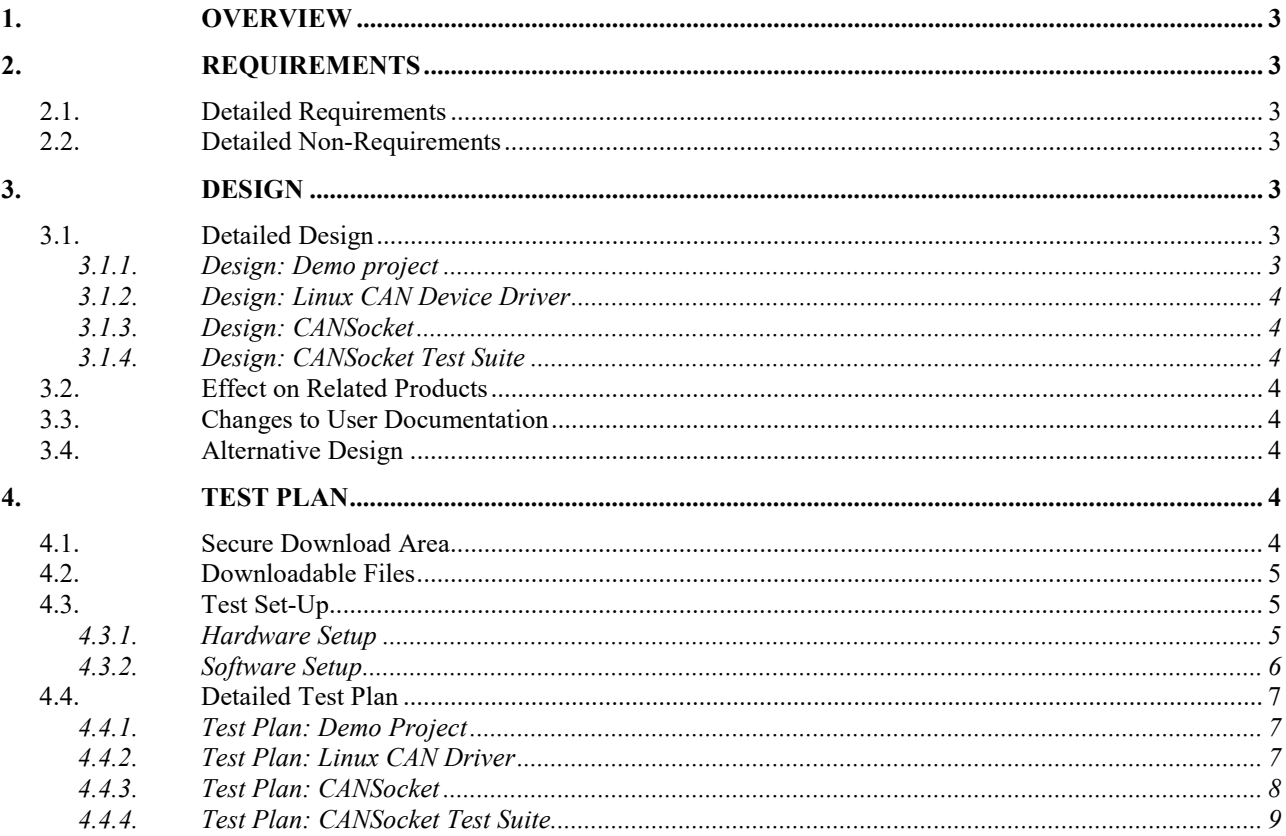

# <span id="page-2-0"></span>**1. Overview**

This project develops Linux CAN device driver in the Linux BSP for the i.MX RT processor.

# <span id="page-2-1"></span>**2. Requirements**

# <span id="page-2-2"></span>**2.1. Detailed Requirements**

The following are the requirements for this project:

- 1. Provide a Linux demo project combining all the requirements in this project.
	- o *Rationale*: Needed to let Customer integrate results of this project into target embedded application. *Implementation*[: Section:](#page-2-6) "Design: Demo project". *Test*: [Section:](#page-6-1) "Test Plan: Demo Project".
- 2. Develop Linux CAN device driver for the i.MX RT CAN controller.
	- o *Rationale*: Explicit Customer requirement. *Implementation*[: Section:](#page-3-0) "Design: Linux CAN Device Driver". *Test*: [Section:](#page-6-2) "Test Plan: Linux CAN Driver".
- 3. Port CANSocket to the Linux i.MX RT BSP.
	- o *Rationale*: Explicit Customer requirement. *Implementation*: Section: "Design: [CANSocket".](#page-3-1) *Test*: Section: "Test Plan: [CANSocket".](#page-7-0)
- 4. Validate successful execution of the test suite from the SocketCAN package.
	- o *Rationale*: Explicit Customer requirement. *Implementation*: Section: "Design: [CANSocket](#page-3-2) Test Suite". *Test*: Section: "Test Plan: [CANSocket](#page-8-0) Test Suite".

# <span id="page-2-3"></span>**2.2. Detailed Non-Requirements**

The following are the non-requirements for this project that may otherwise not be obvious:

1. None

# <span id="page-2-4"></span>**3. Design**

# <span id="page-2-5"></span>**3.1. Detailed Design**

<span id="page-2-6"></span>3.1.1. Design: Demo project

This project will enable the required CAN functionality in Linux configuration ("embedded project") called rootfs, which resides in a projects/rootfs directory, relative to the top of the Linux i.MX RT installation.

## <span id="page-3-0"></span>3.1.2. Design: Linux CAN Device Driver

The internal i.MX clocks necessary for the CAN interface will be enabled in the kernel. The i.MX RT flexcan interface network driver linux/drivers/net/can/flexcan.c will be enabled, and the respective changes will be added to the kernel .dts file.

The flexcan functionality will be enabled in the Linux kernel configuration as follows:

- Go to Networking support -> CAN bus subsystem support -> CAN Device Drivers
- Enable Platform CAN drivers with Netlink support (CONFIG CAN DEV) and Support for Freescale FLEXCAN based chips (CONFIG CAN FLEXCAN)

#### <span id="page-3-1"></span>3.1.3. Design: CANSocket

The CAN socket API, described in details in linux/Documentation/networking/can.txt, will be enabled using the Raw CAN Protocol (raw access with CAN-ID filtering) and Broadcast Manager CAN Protocol (with content filtering) configuration options in the Networking support -> CAN bus subsystem support configuration menu.

## <span id="page-3-2"></span>3.1.4. Design: CANSocket Test Suite

The can-utils and can-tests packages will be used for verification of the functionality implemented in this project.

# <span id="page-3-3"></span>**3.2. Effect on Related Products**

This project makes the following updates in the related products:

• None

# <span id="page-3-4"></span>**3.3. Changes to User Documentation**

This project updates the following user documents:

• None

# <span id="page-3-5"></span>**3.4. Alternative Design**

The following alternative design approaches were considered by this project but then discarded for some reason:

• None

# <span id="page-3-6"></span>**4. Test Plan**

# <span id="page-3-7"></span>**4.1. Secure Download Area**

The downloadable materials developed by this project are available from a secure Web page on the Emcraft Systems web site. Specifically, proceed to the following URL to download the software materials:

for the i.MX RT1050 BSP release:

• <https://www.emcraft.com/imxrtaddon/imxrt1050/can>

The page is protected as follows:

- Login: *CONTACT EMCRAFT FOR DETAILS*
- Password: *CONTACT EMCRAFT FOR DETAILS*

for the i.MX RT1170 BSP release 3.0.3:

• <https://www.emcraft.com/imxrtaddon/imxrt1170-3.0.3/can>

The page is protected as follows:

- Login: *CONTACT EMCRAFT FOR DETAILS*
- Password: *CONTACT EMCRAFT FOR DETAILS*

## <span id="page-4-0"></span>**4.2. Downloadable Files**

The following files are available from the secure download area:

For release 3.0.1 (IMXRT1050 BSP):

- linux-flexcan.patch patch to the Linux kernel sources;
- projects-flexcan.patch patch to the rootfs project;
- rootfs.uImage prebuilt bootable Linux image;

#### For release 3.0.3 (IMXRT1170 BSP):

- linux-flexcan.patch patch to the Linux kernel sources;
- projects-flexcan.patch patch to the rootfs project;
- rootfs.uImage prebuilt bootable Linux image;

Refer to the below sections for the instructions on how to install and use these files.

# <span id="page-4-1"></span>**4.3. Test Set-Up**

#### <span id="page-4-2"></span>4.3.1. Hardware Setup

The following hardware setup is required for the i.MX RT1050 boards:

- The i.MX RT1050 EVK board, with the serial console attached as per [https://emcraft.com/imxrt1050](https://emcraft.com/imxrt1050-evk-board/connecting-serial-console-to-imxrt1050-evk) [evk-board/connecting-serial-console-to-imxrt1050-evk.](https://emcraft.com/imxrt1050-evk-board/connecting-serial-console-to-imxrt1050-evk)
- A Linux PC with the VSCOM USB-CAN USB to CAN Adapter<http://www.vscom.de/vscom-usb-can.html> plugged into a USB port on the PC, and the following connections to the i.MX RT1050 EVK board:
	- o DB9.2 of USB-CAN connected to CANL J11.3 on the i.MX RT EVK board.
	- $\circ$  DB9.7 of USB-CAN connected to CANH J11.1 on the i.MX RT EVK board.
	- o DB9.3 of USB-CAN connected to GND J11.2 on the i.MX RT EVK board.

for the i.MX RT1170 boards:

• The i.MX RT1170 EVK board, with the serial console attached as per [https://emcraft.com/imxrt1170](https://emcraft.com/imxrt1170-evk-board/connecting-serial-console-to-imxrt1170-evk) [evk-board/connecting-serial-console-to-imxrt1170-evk.](https://emcraft.com/imxrt1170-evk-board/connecting-serial-console-to-imxrt1170-evk)

#### **Develop Linux CAN device driver in the Linux i.MX BSPs <b>Emeraft Systems Confidential**

- A Linux PC with the VSCOM USB-CAN USB to CAN Adapter<http://www.vscom.de/vscom-usb-can.html> plugged into a USB port on the PC, and the following connections to the i.MX RT1170 EVK board:
	- o DB9.2 of USB-CAN connected to CANL J47.3 on the i.MX RT EVK board.
	- o DB9.7 of USB-CAN connected to CANH J47.1 on the i.MX RT EVK board.
	- o DB9.3 of USB-CAN connected to GND J47.2 on the i.MX RT EVK board.

#### <span id="page-5-0"></span>4.3.2. Software Setup

The following software setup is required:

- 1. Download the files listed in Section: ["Downloadable](#page-4-0) Files" to the top of the Linux i.MX RT installation.
- 2. Install the BSP, as per the respective "Installing and activating cross development environment" document in the "Software" section on the Emcraft site.
- 3. From the top of the Linux installation, activate the Linux cross-compile environment by running:

\$ . ACTIVATE.sh

- 4. Install U-Boot to the target board.
	- o for the IMXRT1050-EVK boards as per [https://emcraft.com/imxrt1050-evk-board/installing](https://emcraft.com/imxrt1050-evk-board/installing-uboot-to-imxrt1050-evk-board)[uboot-to-imxrt1050-evk-board](https://emcraft.com/imxrt1050-evk-board/installing-uboot-to-imxrt1050-evk-board)
	- o for the IMXRT1170-EVK boards as per [https://emcraft.com/imxrt1170-evk-board/installing](https://emcraft.com/imxrt1170-evk-board/installing-uboot-to-imxrt1170-evk-board)[uboot-to-imxrt1170-evk-board](https://emcraft.com/imxrt1170-evk-board/installing-uboot-to-imxrt1170-evk-board)
- 5. From the top of the BSP installation, go to the Linux kernel tree and install the kernel patch, eg:

\$ cd linux/ \$ patch -p1 < ../../linux-flexcan.patch

6. From the top of the Linux installation, go to the projects sub-directory, and patch the rootfs project:

```
$ cd projects/
$ patch -p1 < ../../projects-flexcan.patch
```
- 7. On the Linux PC intended for execution of the CANsocket test suite, ensure that the following software is installed (Emcraft used Linux PC running the  $Fedora 16 (3.1.0-7.fc16.1686.PAE)$  installation; the other Linux distributives should work too, but may require some additional steps like compilation and installation of the CAN framework kernel modules):
	- 1. Install can-utils package on the Linux PC (commands below are for a Fedora host):

```
$ sudo yum install can-utils
...
\hat{\varsigma}
```
2. Install and build can-tests on the Linux PC:

```
$ cd ~\sim$ git clone https://github.com/linux-can/can-tests.git
$ cd can-tests
$ make
$ sudo DESTDIR=/usr PREFIX= make install
```
3. Load the CAN kernel modules on the Linux PC:

```
$ sudo modprobe can
```

```
$ sudo modprobe can-raw
```

```
$ sudo modprobe slcan
```
8. Connect the VSCOM USB-CAN adapter to the Linux PC and configure it as follows:

```
0. Get the VSCOM USB-CAN serial device name (in the example below it is \text{tr}(y)BB0):
```

```
$ dmesg | tail
[77641.738206] usbcore: registered new interface driver ftdi sio
[77641.739086] usbserial: USB Serial support registered for FTDI USB Serial Device
[77641.747063] ftdi sio 1-2:1.0: FTDI USB Serial Device converter detected
[77641.747348] usb 1-2: Detected FT232R
[77641.781982] usb 1-2: FTDI USB Serial Device converter now attached to ttyUSB0
[78603.073189] can: controller area network core
[78603.073360] NET: Registered PF_CAN protocol family
[78618.877319] can: raw protocol
[78632.316446] CAN device driver interface
[78632.334423] slcan: serial line CAN interface driver
```
1. Configure the VSCOM USB-CAN adapter to run with a 1Mbps CAN-bus speed (the  $- s_8$ ) parameter in slcan attach), enable the corresponding network interface:

```
$ sudo slcan attach -o -s8 /dev/ttyUSB0
attached tty /dev/ttyUSB0 to netdevice can0
$ sudo slcand -o -s8 -t hw -S 3000000 /dev/ttyUSB0
$ sudo ifconfig can0 up
```
2. If you have disconnected the VSCOM USB-CAN adapter from the Linux PC, before reconnecting it back run the following command:

\$ sudo killall slcand

# <span id="page-6-0"></span>**4.4. Detailed Test Plan**

#### <span id="page-6-1"></span>4.4.1. Test Plan: Demo Project

Perform the following step-wise test procedure:

1. Go to the projects/rootfs directory, build the loadable Linux image (rootfs.uImage) and copy it to the TFTP directory on the host:

```
$ cd projects/rootfs
$ make
```
2. Boot the loadable Linux image ( $_{\text{rootfs}}$ , u<sub>Image</sub>) to the target via TFTP and validate that it boots to the Linux shell:

```
=> run netboot
... 
TFTP from server 192.168.1.96; our IP address is 192.168.1.86
Filename 'imxrt/rootfs.uImage'.
Load address: 0x80007fc0
Loading: #################################################################
           #################################################################
...
/ #
```
#### <span id="page-6-2"></span>4.4.2. Test Plan: Linux CAN Driver

Perform the following step-wise test procedure:

1. In the kernel bootstrap messages, validate that the CAN driver has been successfully installed and activated:

```
/ # dmesg | grep -i can
CAN device driver interface
can: controller area network core
```

```
NET: Registered PF CAN protocol family
can: raw protocol
can: broadcast manager protocol
can: netlink gateway - max hops=1
/#
```
#### <span id="page-7-0"></span>4.4.3. Test Plan: CANSocket

Perform the following step-wise test procedure:

1. On the target, configure the CAN network:

```
/ # ip link set can0 type can bitrate 1000000
/ # ifconfig can0 up
```
- 2. Test target to Linux PC transfers:
	- o Run the capture utility on the Linux PC:

\$ candump can0

 $\circ$ 

 $\circ$ 

#### Send packets from the target to the host:

```
/ # cansend can0 12345678#99.AA.BB.CC.DD.EE.FF.00
/ # cansend can0 12345678#99.AA.BB.CC.DD.EE.FF.01
/ # cansend can0 12345678#99.AA.BB.CC.DD.EE.FF.02
/ # cansend can0 12345678#99.AA.BB.CC.DD.EE.FF.03
```
#### Validate that the packets have been captured on the Linux PC:

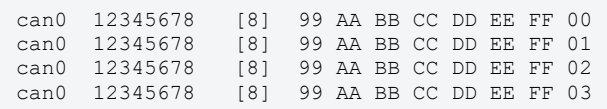

On the host, stop the capture utility by pressing  $Ctr1-C$ :  $\circ$ 

 $^{\wedge}$ C  $\boldsymbol{\mathsf{S}}$ 

3. Test Linux PC to target transfers:

o Run the capture utility on the target:

/ # candump can0

 $\circ$ 

o Send packets from the Linux PC to the target:

```
$ cansend can0 123abcde#11.22.33.44.56.78.90.01
$ cansend can0 123abcde#11.22.33.44.56.78.90.03
$ cansend can0 123abcde#11.22.33.44.56.78.90.05
$ cansend can0 123abcde#11.22.33.44.56.78.90.07
```
#### Validate that the packets have been captured on the target:  $\circ$

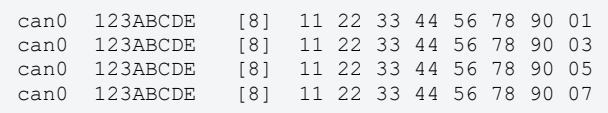

On the target, stop the capture utility by pressing Ctrl-C:

$$
\begin{array}{c}\n\wedge \subset \\
\diagup \quad \, +\end{array}
$$

## <span id="page-8-0"></span>4.4.4. Test Plan: CANSocket Test Suite

Perform the following step-wise test procedure:

- 1. Run the tst-raw Linux PC to target test:
	- o On the target:

/ # tst-raw -i can0

o On the Linux PC:

\$ sudo tst-raw-sendto -i can0

o Observe the test data on the target, then press Ctrl-C and complete the test:

123 [3] 11 22 33  $\wedge$  C / #

#### 2. Run the tst-raw target to Linux PC test:

o On the Linux PC:

\$ sudo tst-raw -i can0

#### o On the target:

```
/ # tst-raw-sendto -i can0
```
 $\circ$  Observe test data on the Linux PC, then press  $\text{Ctrl-C}$  and complete the test:

```
123 [3] 11 22 33
^{\wedge}C\hat{\varsigma}
```
#### 3. Run the tst-packet Linux PC to target test:

o On the target:

/ # tst-packet -i can0

#### o On the Linux PC send a packet, then press Ctrl-C and complete the test:

```
$ sudo tst-packet -i can0 -s
^\wedge\mathrm{C}\hat{\mathcal{L}}
```
o Observe the test packet on the target, then press Ctrl-C and complete the test:

123 [2] 11 22  $^{\wedge}C$ / #

- 4. Run the tst-packet target to Linux PC test:
	- o On the Linux PC:

```
$ sudo tst-packet -i can0
```
o On the target, send a packet, then press  $\text{Ctrl}-\text{C}$  and complete the test:

```
/ # tst-packet -i can0 -s
^\wedge\mathrm{C}\hspace{0.1cm}/\hspace{0.1cm} #
```
o Observe the test packet on the Linux PC, then press Ctrl-C and complete the test:

```
123 [2] 11 22
^{\wedge}C
\frac{1}{2}
```
5. Run the tst-filter test on the target:

```
/ # tst-filter can0
---
testcase 0 filters : can_id = 0x00000123 can_mask = 0x000007FF
testcase 0 sending patterns ... ok
testcase 0 rx : can id = 0x00000123 rx = 1 rxbits = 1
testcase 0 rx : can_id = 0x40000123 rx = 2 rxbits = 17
testcase 0 rx : can_id = 0x80000123 rx = 3 rxbits = 273
testcase 0 rx : can id = 0xC0000123 rx = 4 rxbits = 4369
testcase 0 ok
---
testcase 1 filters : can id = 0x80000123 can mask = 0x000007FFtestcase 1 sending patterns ... ok
testcase 1 \text{ rx} : can id = 0x00000123 \text{rx} = 1 \text{ rxbits} = 1testcase 1 rx : can id = 0x40000123 rx = 2 rxbits = 17
testcase 1 \text{ rx} : can_id = 0x80000123 \text{rx} = 3 rxbits = 273
testcase 1 \text{ rx}: can_id = 0xC0000123 rx = 4 rxbits = 4369
testcase 1 ok
---
testcase 2 filters : can id = 0x40000123 can mask = 0x000007FF
testcase 2 sending patterns ... ok
testcase 2 rx : can id = 0x00000123 rx = 1 rxbits = 1
testcase 2 \text{ rx : can} \text{id} = 0 \times 40000123 \text{ rx} = 2 \text{ rxbits} = 17testcase 2 \text{ rx}: can_id = 0x80000123 rx = 3 rxbits = 273
testcase 2 rx : can id = 0xC0000123 rx = 4 rxbits = 4369
testcase 2 ok
---
\langle \ldots \rangle---
testcase 15 filters : can_id = 0xC0000123 can_mask = 0xC00007FF
testcase 15 sending patterns ... ok
testcase 15 rx : can_id = 0xC0000123 rx = 1 rxbits = 4096
testcase 15 ok
---
testcase 16 filters : can_id = 0x00000123 can_mask = 0xDFFFFFFF
testcase 16 sending patterns ... ok
testcase 16 rx : can_id = 0x00000123 rx = 1 rxbits = 1
testcase 16 ok
---
testcase 17 filters : can_id = 0x80000123 can_mask = 0xDFFFFFFF
testcase 17 sending patterns ... ok
testcase 17 rx : can id = 0x80000123 rx = 1 rxbits = 256
testcase 17 ok
---
/ #
```
6. Run the tst-rcv-own-msgs test on the target:

```
/ # tst-rcv-own-msgs can0
Starting PF CAN frame flow test.
checking socket default settings ... ok.
check loopback 0 recv_own_msgs 0 ... ok.
check loopback 0 recv_own_msgs 1 ... ok.
check loopback 1 recv_own_msgs 0 ... ok.
check loopback 1 recv_own_msgs 1 ... ok.
PF CAN frame flow test was successful.
/ #
```